# Timed Quiz or Test

# Scripting Solutions

Additional scripting solutions will be added in the future. Please reach out to Alchemer with comments and suggestions on solutions you'd like to see via the link here.

## Goal

Present a survey with a timed section that must be completed within a specific amount of hours/minutes after the respondent starts the timed section.

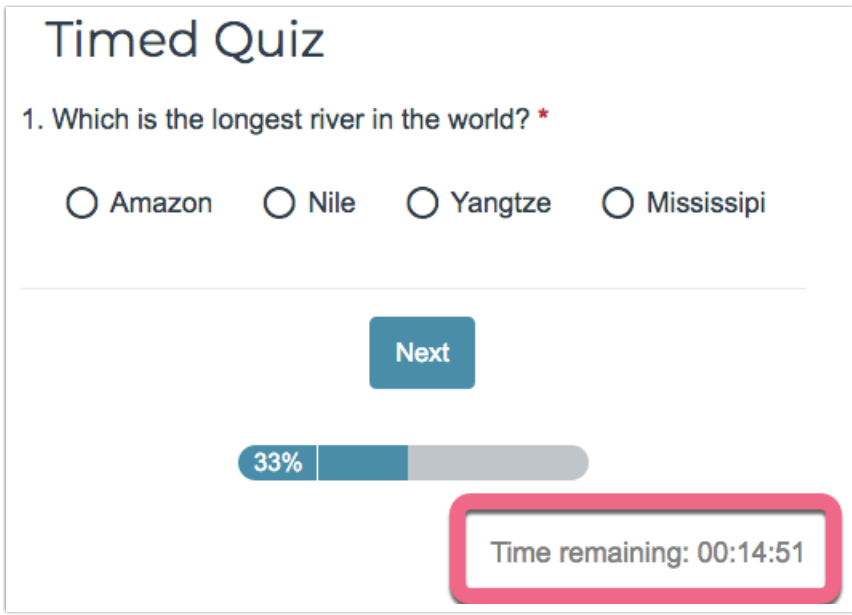

Effort: ✔ ✔ ✔

## Solution

This is a more flexible alternative to the built-in Page Timer feature. It also manages a quirk of the Page Timer that can allow a respondent untimed completion of their survey in the case that the respondent starts the survey from an Email Invitation, closes the tab, waits for the Page Timer to expire, and clicks their Invite Link again.

This solution has the following survey structure:

- Introductory untimed pages
- Start Timed Section page (hidden)
- Timed Pages
- End Timed Section (hidden)
- Closing untimed pages

Note: If one previews a Timed Page, respondents receive an error that the initial start time was

not set. This is normal and can be ignored. You can temporarily remove the script to prevent the error from appearing during testing.

#### Step 1: Add Introductory Pages

Add as many pages of untimed questions and information as needed.

Optional: To change the Next button to read Start Exam on the last introductory page add the Javascript Action:

document.addEventListener("DOMContentLoaded", function() { document.querySelector('#sg\_NextButton').value = "Start Exam" })

#### Step 2: Add Hidden Start Timed Section page

- 1. Add a new page with three Hidden Value Actions with specific titles:
	- timed-section-setup -- This defines the hours and minutes allowed for the Timed Section. Enter this in the "Populate with the following" field of the Hidden Value Action. The format is: ##h ##m or ##h:##m. Example: 1h 30m or 1h:30m.
	- timed-section-started -- Javascript will fill this with the time the respondent started the Timed Section, in their local time.
	- timed-section-complete-by -- Javascript will fill this with the time by which the respondent must complete the Time Section, in their local time.

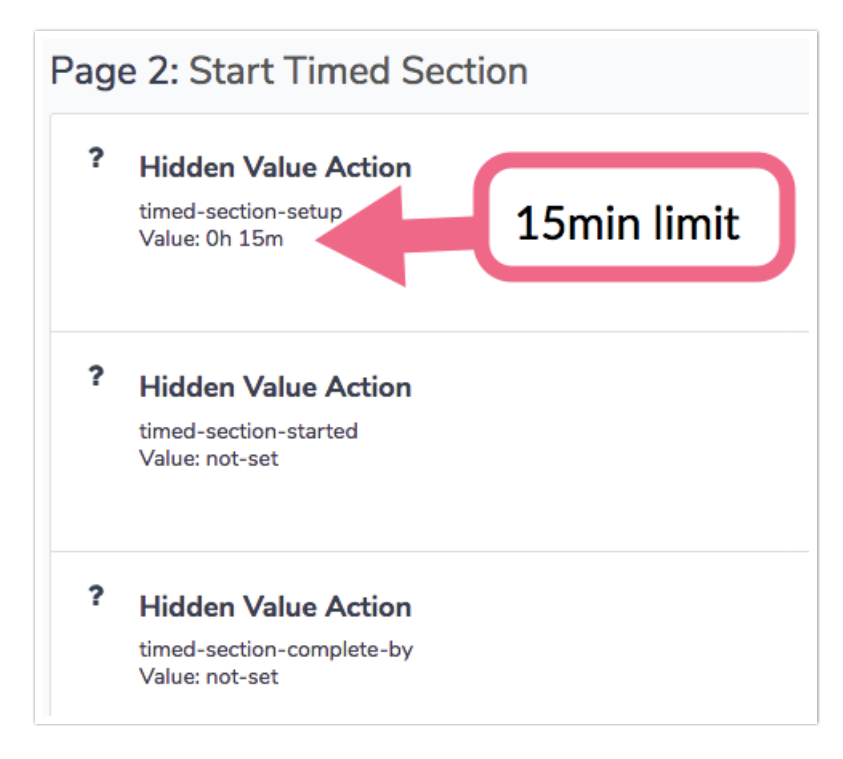

2. Set the page Layout > Class Name to sg-hide to hide the page

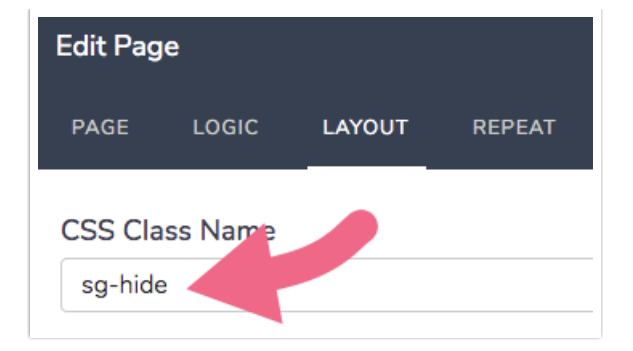

#### Step 3: Add Timed Pages

Add one or more pages and set the Layout > Class Name to timed-page.

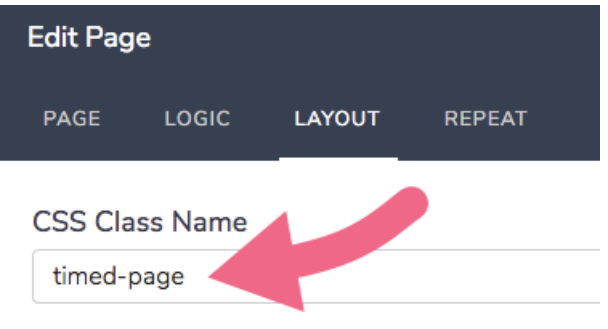

These pages *must* be completed before the displayed timer expires. If the respondent closes the browser, the timer continues to run. They can return to the timed pages as long as time remains. When the timer expires, the respondent is redirected to the End Timed Section page, and any partially answered questions are saved.

Optional: To remove the Back button from the first Timed page add the Javascript Action:

```
document.addEventListener("DOMContentLoaded", function() {
 document.querySelector('#sg_BackButton').classList.add('sg-hide')
})
```
#### Step 5: Add Hidden End Timed Section page

1. Add a new page with three Hidden Value Actions with specific titles:

- timed-section-completed -- Javascript will fill this with the time the respondent completed the Timed Section, in their local time.
- timed-section-time-spent -- Javascript will fill this with the length of time the respondent spent in the Timed Section in hh:mm:ss format.

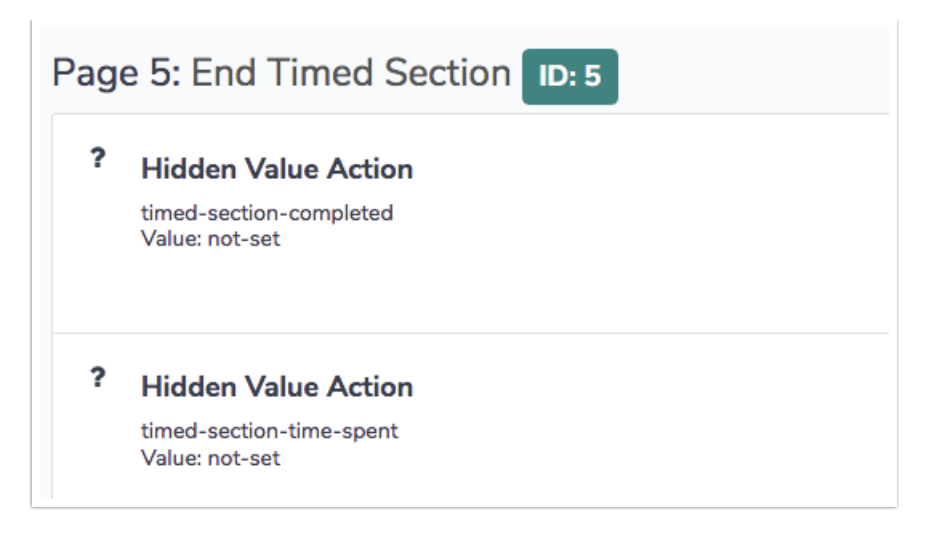

2. Set the page Layout > Class Name to sg-hide to hide the page

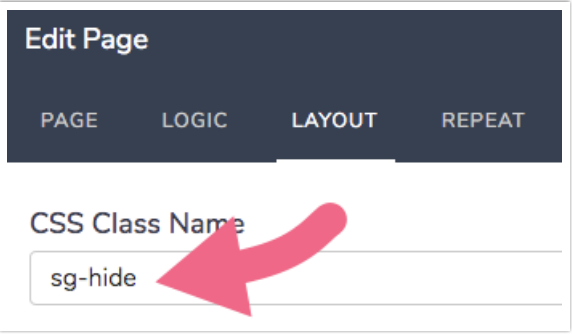

## Step 6: Add Closing Pages

Add as many pages of untimed questions or material as needed, or end with the Thank You page.

If one is not ending with the Thank You page, remove the Back button from the first page after the page added in the previous step by adding the Javascript Action:

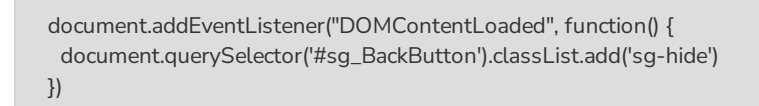

#### Step 7: Add CSS

Add the following to Style tab > HTML/CSS Editor (lower right of page) > Custom CSS to format the countdown timer.

```
/* countdown timer */
.sg-footer-hook-2 {
text-align: right;
color: Gray;
}
```
### Step 8: Add Javascript

Add the Javascript below to Style tab > HTML/CSS Editor (lower right of page) > Custom Header, and set the highlighted values to the Hidden Value Action IDs from the Start and End Timed Section pages added in Steps 2 and 5 above.

Related Articles